*Programmierung* 

# **SAS Dictionary Tables zur Nutzung von Selektionen am Beispiel des AXA-CRM-Explorers**

Thomas Rüdiger AXA Service AG Marketing/Direktvertrieb 50828 Köln (INK-4.49) thomas.ruediger@gmx.at

#### **Zusammenfassung**

Neben SAS-Spezialisten gibt es in Unternehmen Anwender mit hohem Selektions- und Analyse-Bedarf . Statt zeitintensiver Anfragen an Analytiker besteht ein allgemeiner Wunsch an "Quick and Clean"-Lösungen. Das im AXA-Kampagnenmanagent eingesetzte Business Objects erwies sich als inflexibel hinsichtlich neuer Datenstrukturen bzw. neuer Kampagnendaten. Neben hohen administrativen Aufwand fielen zusätzliche externe Kosten an (BO-Designer). Die AXA-Lösung beruht auf einer SAS/AF-Oberfläche, die die SAS-Dictionary-Tables nutzt ('CRM-Explorer').

**Keywords:** CRM Explorer, SAS/AF, SAS Dictionary Tables, Referential Constraints, PROC CONTENTS, PROC MEANS, PROC FORMAT, PLZ-Graphik.

# **1 Die Oberfläche des Data Managers innerhalb des CRM Explorers**

Der CRM-Explorer ist eine komplette SAS/V8-Lösung und startet mit einer Auswahlliste von CRM-Highlights.

Der 'Data Manager' im CRM Explorer erstellt und startet das SAS-Selektions-Programm. Bedingungen und Sortierung sind über Untermenüs regulierbar.

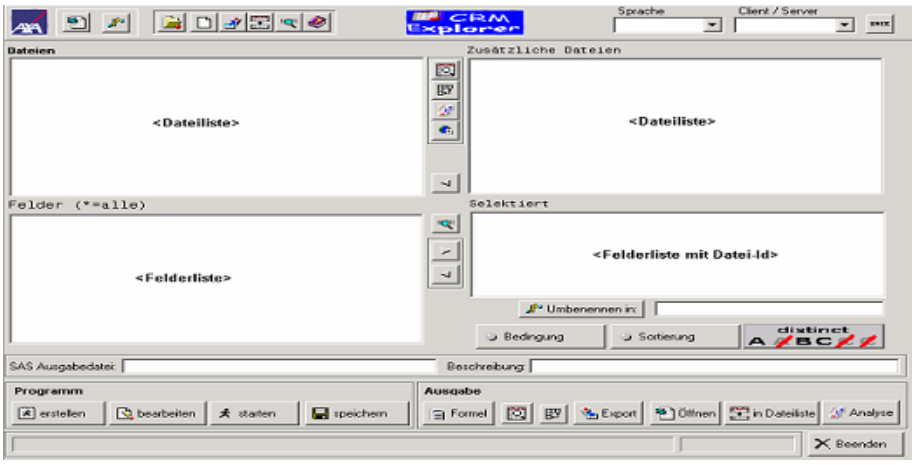

Der CRM-Explorer (derzeit in SAS/V8) benötigt nur wenige SAS-Module. Auf der SAS-Lizenzseite entstehen keine zusätzlichen Kosten außer den 'Standard-Modulen':

- SAS/BASE und SAS/STAT
- SAS/ACC-PC File Formats und/oder SAS/ACC-ODBC
- Datenbank-Schnittstellen nach Bedarf (DB2, Oracle, ..)
- SAS/AF (nur für Weiterentwicklung)

## **2 SAS Dictionary Tables**

SAS-Dictionary Tables sind spezielle Read-Only-Data Views, die Informationen über den aktuellen Stand einer SAS-Session beinhalten und nur über SQL-Syntax oder über vorbereitete Views in SASHELP erreichbar sind: z.B. ist SASHELP.VCOLUMN ein SQL-View auf DICTIONARY.COLUMNS.

Einige Prozeduren wie PROC DATASETS, PROC CONTENTS, PROC FORMAT und einige Elemente des Data Steps {attrn(DSID,'\*') mit \*=nobs, nvar, ..} bedienen sich direkt der Dictionary Tables.

Permanente SAS-Dateien ohne Libname-Bezug in der neuen Quote-Notation sind über die Dictionary Tables nicht erreichbar:

```
data 'c:\SAS Datei';Test=1;run;
```
**312**

Nähere Informationen zu Dictionary Tables sind im Internet zu finden unter: http://v9doc.sas.com/cgi-bin/ sasdoc/cgigdoc?file=../proc.hlp/a000146905.htm

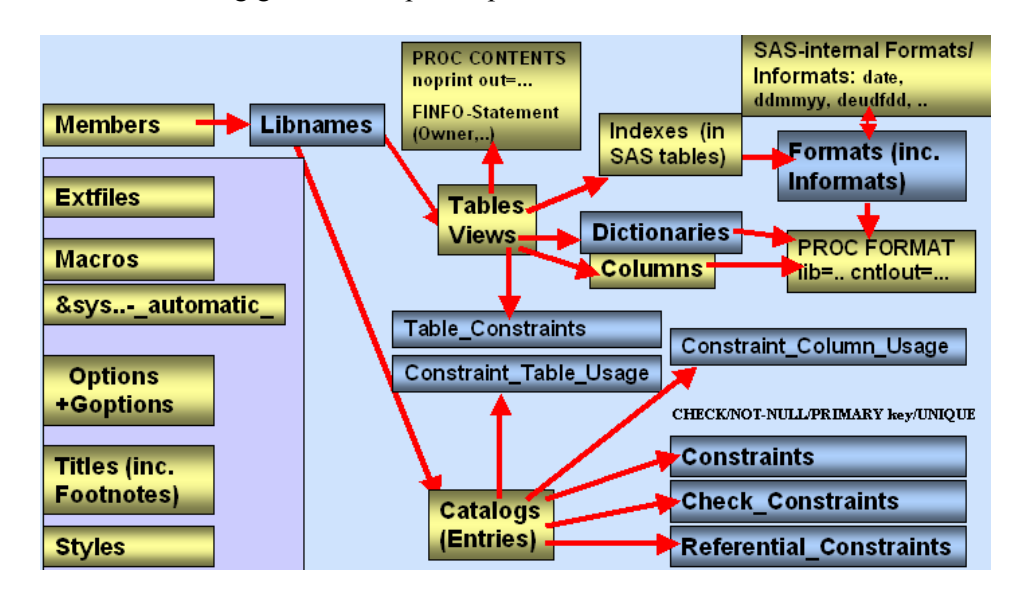

# **3 User-Schichten mit &sysuserid.**

Der CRM-Explorer kennt derzeit über automatische Client-SAS-Makrovariable &sysuserid. zwei User-Schichten

a) SAS-Administratoren für SAS/AF-Design und Tabellenbereitstellung und b) Anwender mit den Schwerpunkten: Auswahl von Feldern, Bedingungen, Sortierungen, Mengenlehre (Join Types), distinct/non-distinct-Entscheidung

# **4 Dateienauswahl**

Die Input-Dateien werden vom Administrator des CRM-Explorers über eine Liste mit verfügbaren Dateien in den CRM-Explorer integriert - Vorteil: geringer Administrationsaufwand! (Neue Datei=eine Zeile in Liste)

Zusätzliche externe Daten (xls, mdb, dbf, sas7bdat) werden mit zwischengeschalteter Qualitätsprüfung eingelesen. Der Datenimport beinhaltet folgende Qualitätsprüfungen:

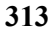

Identifikation xls-Arbeitsmappen, mdb-Tabellen über ODBC und über die library-Methode in SAS/AF.

```
%let DATA=%str(c:\daten.xls); 
%let Path=%str(DSN=Excel-Dateien;DBQ=&DATA.); 
libname MSEXCEL odbc required="&Path."; 
data MSEXCEL.MSEXCEL2; 
set MSEXCEL. 'Datenreihe Basis$'n;
run;
```

```
Änderung von Variablennamen in V8-Notation 
options validvarname=any; ... 
Rename '1. Übung'n =UEBUNG
```

```
Typ-Transformation, z.B. put(PLZ,z5.) als PLZ 
Existenzprüfung Key-Variablen (PNR, ...) 
Prüfung des Primary Keys auf Eindeutigkeit 
Import ausschließlich in benutzereigene Library analog SASUSER-Library 
zur Vermeidung von ungewollten Updates 
Datei wird an Datei-Auswahlliste des CRM-Explorers angehängt
```
### **5 Verknüpfungsregeln mit PROC CONTENTS**

Der CRM-Explorer präferiert die PROC CONTENTS zum Auslesen der Variablenattribute (Table-Header)

```
* CONTENTS BY PROC CONTENTS; 
proc contents noprint data=PARENT out=mytable; 
run; 
* CONTENTS BY SQL; 
proc sql; create table mytable as 
   select * from dictionary.columns
   where libname='WORK' and memname='PARENT';
quit; 
* CONTENTS BY SASHELP; 
data mytable; 
   set sashelp.vcolumn( 
   where=(libname='WORK' and memname='PARENT')); 
run; 
* CONTENTS BY OPEN/CLOSE-Statement; 
data mydata; 
    RC=open('PARENT');
```

```
 do i=1 to attrn(RC,'varnum'); 
       ...; 
    end; 
    RC=close(RC); 
run; 
* CONTENTS BY SCL-List; *siehe: dictionary-Methode;
```
Vorteile von PROC CONTENTS: leichteste Notation+ i.d.R. schnellster Zugriff (abhängig von Anzahl verfügbarer Tabellen/Views)

Join-Variablen (Primary/Foreign Keys) zwischen je zwei Tabellen werden aus dem PROC CONTENTS über Feldnamen und Hierarchiestufen (Granularität) definiert

Im Unterschied zu SAS/V9, bei der generelle Key-Beziehungen zwischen Parent und Child Table über Referential Keys definierbar sind, werden im CRM-Explorer Key-Beziehungen dynamisch mit mehrfachen PROC CONTENTS definiert!

Frei definierbare Join-Beziehungen

(z.B. 'on substr(a.Organummer,1,4)=b.RBLNR')

sowie andere Verknüpfungen als zwischen Parent und Child Table oder 'Brother-Sister-Tables' werden demnächst genauso realisiert wie die Einbindung von Interessentendaten über Deduplikation.

Beispiel-Dateien: Der CRM Explorer erkennt über das PROC CONTENTS die gemeinsame Variable Sales\_Region der Tabellen PARENT und CHILD als Verknüpfungsvariable

```
* Beispieldatei Parent-Table 
  PARENT (Tagesumsatz pro Region); 
data PARENT (keep=Date Sales Region Sales);
Date=date(); format Date deudfdd10.;
do Sales Region =1 to 10;
Sales=round(100000*ranuni(date()),.2);output;end;
label Sales Region='Region' Sales='Umsatz'; format Sales
commax9.2;run;
```

```
* Beispielformat 'Region'; 
proc format lib=WORK.FORMATS;value Region 1='RBL 
Sandler' ...; run;
proc catalog c=WORK.FORMATS;modify Region.format 
(description='RBL');quit;
```

```
proc datasets lib=WORK;modify PARENT;format Sales_Region 
region.;quit;
```

```
* Beispiel Child-Table CHILD (Letzter Umsatz pro 
  Region und Kunde); 
data Child(keep=Sales Region PNR Sales PNR);set
SAMPLE; Weight1=0;
do PNR =10*Sales Region to 10*Sales Region+3;Weight1+1;
if Weight1<=2 then Weight=2**Weight1;else Weight=8;
Sales PNR=Sales/Weight;output;end;
label PNR='Kunde' Sales_PNR='Umsatz pro Kunde';format 
Sales PNR commax9.2;
run;
```
### **6 Datensicht mit PLZ-Graphik**

Für Input- und Output-Tabellen bietet der CRM-Explorer statt dem SAS/BASE-viewtable und dem antiken SAS/FSP-fsview einen AF-interner TableView mit Zeilen-Drill-Down-Funktionalität und PLZ-Graphik-Feature

```
data null ;
file_in=" http://routenplaner24.telemap.de 
/<image>.jpg";file_out="c:\<image>.jpg"; 
infile in URL filevar=file_in lrecl=1 recfm=S nbyte=read 
end=EOF_URL 
debug proxy="<your-proxy-server" user="<your-id>" 
pass="<your-password>"; 
file out filevar=file out lrecl=1 recfm=f;
do while (not EOF URL); input buffer $CHAR1. @@; if
error then leave;
put buffer $CHAR1. @@; end;stop;run;
```
Datums-/Zeit- und benutzerdefinierte Formate werden im CRM-Explorer mit PROC FORMAT für die Weiterverarbeitung (z.B. Anzeige Wertelisten) in eine Ausgabedatei geschrieben.

```
Datums-/Zeitformate: 
proc contents noprint data=PARENT out=mytable( 
    keep=Name Format); 
run; 
data Date; set mytable(where= 
    (Format in ('DDMMYY' 'MMDDYY' 'DATE' 'YYMM') or 
    substr(Format, 4, 4) = 'DFDD');
```

```
316
```

```
run; 
* analog Time ...;
```
Benutzerdefinierte Formate: \* VALUE DESCRIPTIONS BY PROC FORMAT; proc format lib=WORK.FORMATS cntlout=mytable; select REGION; run;

**Tabelle 1:** Interaktive Metadaten des CRM Explorers

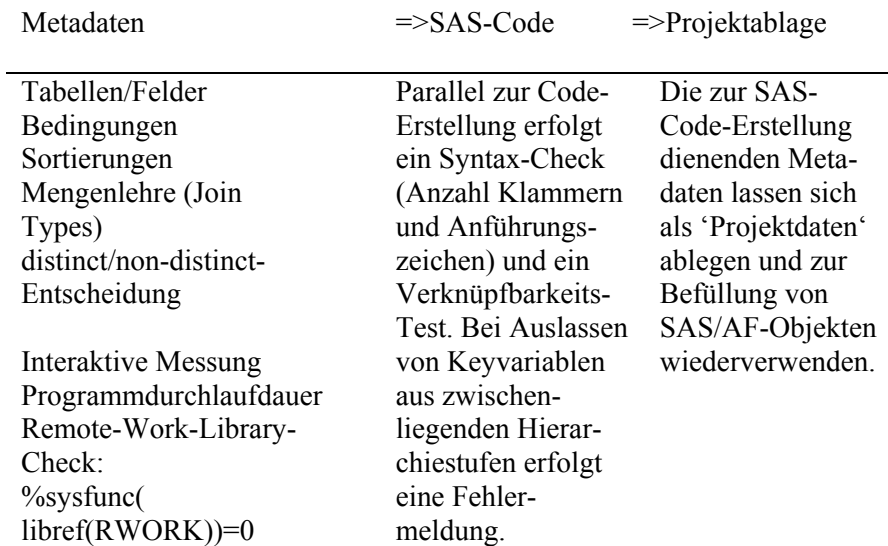

## **7 Interaktive Metadaten**

Aus den Anwenderanforderungen wird ein SAS-SQL-Code in einem Anwender-eigenen SAS-Catalog abgelegt. Als SAS/AF-Anwendung mit integrierter Batchverarbeitung sind im CRM-Explorer zwei Prozesse zu kontrollieren:

- 1. SAS/AF-Prozesse: Für Updates von AF-Frames aus der AF-Entwicklungs- in die AF-Produktiv-Umgebung werden Anwender-Logins/Logouts in einer Registrierungs-Tabelle mitprotokolliert
- 2. Batch-Prozesse: Sollte der Batchlauf ein Zeitlimit (z.B. 2 Min.) überschreiten, erscheint ein akustisches Signal bzw. eine

```
zusammengesetzte Melodie 
data null;
call sound(<Tonhöhe>,(1/<Dauer>)*300);
run;
```
# **8 Mehrdimensionale deskriptive Analysen**

Mehrdimensionale deskriptive Analysen nutzen die CLASS-Komponente der SAS-Prozedur PROC MEANS

```
proc means noprint | proc summary data=<Datei>; 
class <Variablen>; 
var <Variablen>; 
output out=<Datei> 
    n= mean= sum= std= min= median= max= nmiss=; 
run;
```
Der Analyse-Frame ist die vorbereitende Schaltzentrale für Excel-/ RTF- /HTML-Reports, graphischen und geographischen Output oder dient zur Weiterverarbeitung von Zwischenergebnissen bei vorhandener Key-Variable.

# **9 Graphische Auswertungen**

Der CRM-Explorer nutzt die graphischen Möglichkeiten aus SAS/AF (Bar-, Box-, Line-, Area-, Pie-Charts, Join- Scatter- Surface-Plots) Die Output-Graphiken lassen sich als gif-Datei sich in Reports einbetten. Geoanalysen (GIS) erfolgen mithilfe PLZ-Kreisgemeinde-SchlüsselungAF-Maps lassen sich ebenfalls über die Snapshot-Methode als gif-Datei exportieren.

## **10 Zusammenfassung**

Der CRM-Explorer verknüpft die Stärken des SAS-Systems mit den SAS-Dictionary Tables und benötigt nur wenige SAS-Module.Als SAS/AF-Applikation orientiert sich der CRM-Explorer flexibel an individuellen Anwender-Bedürfnissen. Anwender finden sich auch ohne Training schnell zurecht, positiver Nebeneffekt: SAS-Spezialisten haben mehr 'Mining-Time'.